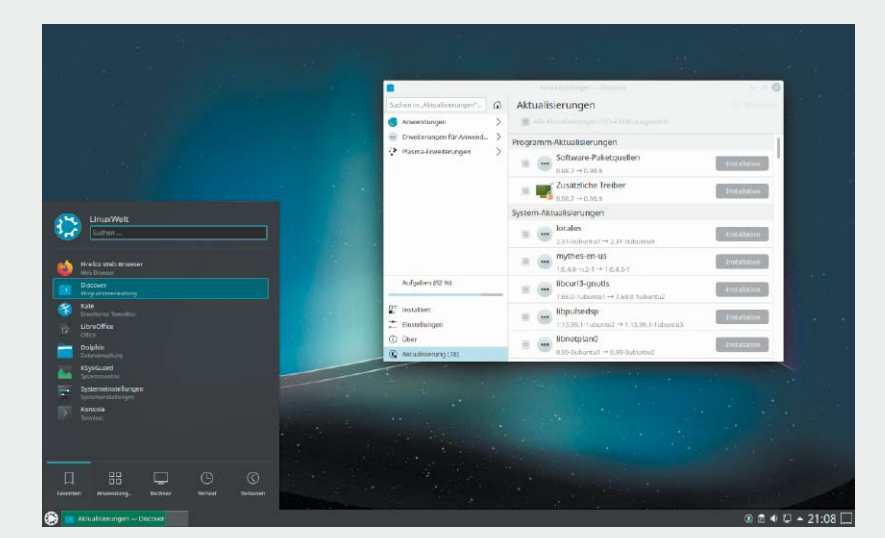

# Linux besser als Windows 11

Linux gibt es – anders als Windows – in vielen Varianten. Diese Vielfalt an Distributionen bietet den Vorteil, dass Sie auf jeden Fall das passende System für Ihre Zwecke finden.

 $11:02:1$ un urton hyr kle<br>694 02938 Incr 535

## Profi-Tipps für Linux-Kenner

Mit der Konsole geht unter Linux fast alles schneller.

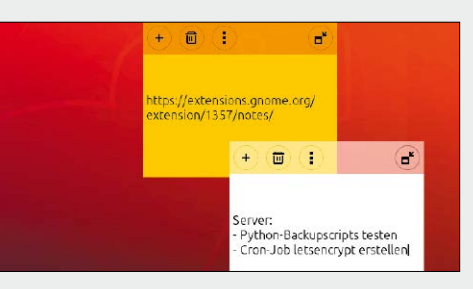

### Praxis-Tricks

Ein optimierter Desktop macht S. 102 den Arbeitsalltag einfacher.

S. 76

### **Linux besser als Windows 11 Konsolentipps**

- 14 Linux-Desktopsysteme Hier finden Sie das optimale System für PC & Notebook
- 18 Spezielle Desktopdistributionen Diese Distributionen zielen auf spezielle Nutzeransprüche
- 20 Serverdistributionen Das sind die wichtigsten Linux-Server
- 23 Linux für ältere Hardware Mit diesen Distributionen läuft auch ältere Hardware wieder richtig flott
- 26 Mobile Livesysteme Zweit- und Surfsysteme erhöhen Flexibilität und Datenschutz
- 30 Reparatur- und Spezialsysteme Pannenhilfe: Diese Spezialisten sind im Notfall alternativlos
- 34 Linux-Hardware und Treiber So finden Sie passende Hardware und Distributionen mit aktueller Treiberaustattung
- 38 Grafikkarten & Monitore optimal nutzen Was Linux-Nutzer über Grafikchips wissen müssen
- 42 Externe Geräte für den PC Drucker, Scanner, Datenträger, Tastaturen an USB: So beheben Sie Fehlfunktionen
- 44 Ein-Platinen-Computer und Mini-PCs Was Raspberry, Odroid, Zotac, Intel NUC und ähnliche Kleinrechner leisten
- 46 Linux und Windows auf einem PC Linux und Windows parallel: So

nutzen Sie die Vorteile beider Betriebssysteme ohne Konflikte 50 Energiehunger von Notebooks bändigen So halten Notebookakkus länger durch

S. 14

- 52 Festplatten und SSDs unter Linux Diese Maßnahmen sorgen für Speed und längere Lebensdauer
- 54 Linux-Distributionen für Altgeräte Mit geeigneten Distributionen läuft alte Hardware wieder flott
- 56 30 x Linux-Power Diese Fundgrube herausragender Linux-Funktionen macht Ihren PC-Alltag und Ihr Netzwerk sicherer, schneller, mobiler und komfortabler
- 68 Linux und die Datenträger Einrichtung, Verwaltung und Pflege von Festplatten, SSDs und USB-Datenträgern

- 76 Konsolentipps für System, Dateien & Co. Diese Tricks für die Konsole funktionieren schnell, präzise und für viele Zwecke
- 77 Terminalbefehle speziell für das Linux-System Beseitigen Sie ärgerliche Bugs und lästige Fehlermeldungen
- 85 Terminal und Dateimanagement Überraschenderweise lassen sich viele Dateiaktionen im Terminal leichter durchführen als mit GUI
- 92 Netzwerktipps für die Konsole

 Die besten Lösungen für Netzwerkprobleme, Netzwerkaufgaben und Netzwerktuning

98 Verschiedene Konsolentipps

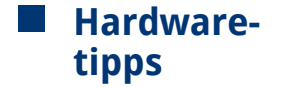

- 184 Die besten Hardwaretipps Interne und externe Geräte lassen sich oft noch optimieren
- 185 Schnelle Hardwaretipps, die sich lohnen Optimieren Sie CPU, Thunderbolt, USB und weitere systemnahe Hardware
- 191 Tricks für HDDs, SSDs, DVD-Laufwerke und USB-Sticks Überprüfen, verschlüsseln, beschleunigen und vieles mehr
- 197 Raffinierte Netzwerktricks für WLAN, die Fritzbox & Co.
- 200 Fünf Tipps für Notebook-Besitzer Akkus, WLAN & mehr
- 204 Vermischte Hardwaretipps Von Eingabetablett bis Gamepad

#### **Desktoptuning Software & Resktoptuning**

- 102 66 Tipps für jeden Desktop Neue, unbekannte und bewährte Tipps für jeden Desktop
- 104 Gnome

 Gnome ist 21 Jahre alt. Verbessern lässt er sich immer noch

115 Cinnamon

 So holen Sie mehr aus dem Cinnamon-Desktop heraus

120 KDE

Alternative Menüs, Hotkeys, Hintergründe und mehr

#### **Standards College**

- 3 Editorial
- 6 Auf DVD: Linux statt Windows
- 8 Distributionen auf DVD
- 12 Von USB-Stick booten
- 226 Impressum

#### **Linux kompakt**

#### 212 Die wichtigsten Linux-Systemordner

 Mit der typischen Linux-Ordnerstruktur startet der systematische Tabellenteil dieses Magazins. Die Übersichtstabellen beantworten kompakt die wichtigsten Fragen rund um Linux-Technik, Linux-Probleme und Distributionen.

- 214 System-, Hardware- & Taskinfos
- 216 System- und

Magic Keys (Sys-RQ-Kernel-Hotkeys) Beschreibung

Virtuelle Konsolen Beschreibung

Terminal- (Bash-)Hotkeys Beschreibung Strg-C bricht das aktuell aktive Terminalprogramm oder Script ab Strg-D beendet das Terminal (wie der Befehl "exit") Strg-L leert den Textinhalt des Terminals (wie der Befehl "clear") Strg-U löscht die aktuelle Befehlszeile von der Cursorposition bis zum Zeilenanfang Strg-K löscht die aktuelle Befehlszeile von der Cursorposition bis zum Zeilenende

Strg-R Eingabetaste Alt-Eingabetaste (evtl. Strg-Eingabetaste)

129 Mate

132 XFCE

- Konfigurationsdateien 218 Terminal-Essentials
- 
- 220 Im Netzwerk: Befehle & Tools

Die Übersicht beschreibt substanzielle und weitgehend standardisierte Tastenkombinationen. Manche Linux-Funktion ist nur über diesen Hotkey erreichbar. Hotkeys für System und Terminal Grub-Bootloader Beschreibung Umschalt (oder Esc) veranlasst den Grub-Bootloader, das Bootmenü anzuzeigen, auch wenn kein Multiboot vorliegt; ermöglicht die Anzeige "Erweiterte Optionen" mit Reparaturfunktionen Taste e (kleines e") ist ermöglicht im Grub-Bootmenü: ermöglicht zusätzliche Kernel-Parameter in der mit "Inux" beginnenden Zeile (bei Bootproblemen) Strg-X startet das System mit den Kernel-Parametern, die im Editiermodus geändert wurden

> startet Suchmodus in der Bash-History: nach Tippen etwa von "apt" Anzeige des letzten apt-Befehls, mit Strg-R zum nächsten passenden History-Eintrag etc. im Suchmodus gefundenen und aktuell angezeigten Befehl zum Editieren auf den Prompt

F6 (und weitere F-Tasten) nicht standardisiert: Distributionen wie Ubuntu, Open Suse bieten beim Start die wichtigsten

Voraussetzung für Kernel-Hotkeys Auf den meisten Systemen sind Sys-RQ-Hotkeys zumindest teilweise aktiviert. Verantwortlich ist der Eintrag "kernelsysrq=[xx]" in der Datei /etc/sysctl.conf. Die umfangreichste Einstellung

Alt-Druck-E beendet möglichst alle Prozesse inklusive X-Server, ausgenommen den Init-Prozess Alt-Druck-I beendet möglichst alle Prozesse inklusive Init-Prozess Alt-Druck-L beendet hängende Prozesse mit härterem "Kill"-Aufruf (statt weicherem "Terminate") Alt-Druck-S schreibt alle Daten aus dem Festplattencache physisch auf den Datenträge Alt-Druck-U hängt alle gemounteten Dateisysteme aus und schreibgeschützt wieder ein Alt-Druck-B löst einen Neustart aus (Ultima Ratio, aber besser als Abschalten des Rechners)

Strg-Alt-F1 (bis F6) startet die virtuelle Konsole ("tty[1-6]") oder wechselt zu dieser, sofern diese bereits läuft Strg-Alt-F7 bei den meisten Distributionen die virtuelle Konsole mit der grafischen Oberfläche (seltener Strg-Alt-F6 oder Strg-Alt-F2) Strg-Alt-Cursor\_links | rechts Wechsel zur vorherigen oder nächsten virtuellen Konsole (nicht überall möglich)

Strg-S stoppt die Textausgabe eines Terminalbefehls – nützlich, um die durchlaufende Anzeige an bestimmter Stelle genauer zu kontrollieren Strg-Q setzt die nach Strg-S gestoppte Textausgabe wieder fort Strg-Z setzt einen Terminaltask (etwa nano oder htop) in den Hintergrund und gibt damit den Prompt für Eingaben frei, mit "fg" zurück zum Hintergrundprogramm Tab Autovervollständigung eines Datei- oder Pfadnamens, von dem nur die ersten Buchstaben Strg-Umschalt-C | Strg-Umschalt-V Kopieren/Einfügen in/aus Zwischenablage (das übliche Strg-C und Strg-V funktioniert nicht)

> Mate ist eine Fortentwicklung von Gnome 2 und läuft auch auf älterer Hardware recht flott

 XFCE präsentiert sich zunächst schmucklos, doch davon sollte man sich nicht täuschen lassen

 Nützliche Tricks, die sich auf mehrere Oberflächen gleich oder sehr ähnlich anwenden lassen

Kabelgebunden verbur

 $\mathcal{C}$ 

134 Vermischtes für viele **Desktops** 

Å

A hionic

- 221 Systemdienste unter Linux 222 Hotkeys für System und
- **Terminal** 223 Hotkeys: Desktop &
- Dateimanager 224 Linux-Distributionen im Überblick

Die zahlreichen Linux-Desktops und Dateimanager haben ihre je eigenen Fähigkeiten. Die hier versammelten Standards gelten jedoch für die allermeisten Kandidaten. Hotkeys: Desktop & Dateimanager

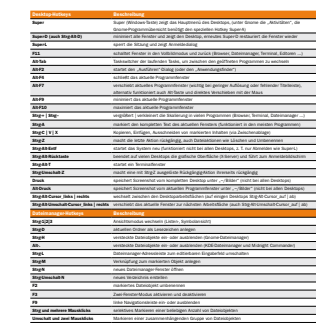

## **Dokumente**

- 142 Tuningtipps für Tools & Programme Machen Sie Office-, Internet- und Multimedia-Programme besser
- 144 Internetbrowser Der Browser zählt zu den wichtigsten Tools auf einem Desktop-PC
- 151 Mail und Internet Die Mail hat noch lange nicht ausgedient. Tipps zu Thunderbird
- 158 So tunen Sie Ihre Multimedia-Anwendungen Die beste Behandlung für Audiodateien, Videos und Fotos
- 165 Libre Office Mit Writer und Calc lässt sich jede Menge Spannendes anstellen
- 176 Tipps zu nützlichen Tools

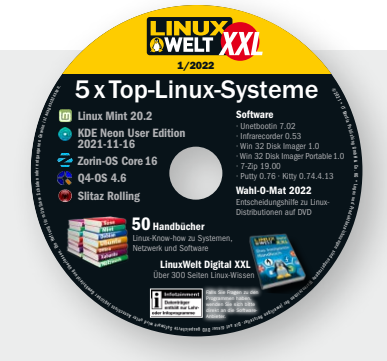

### Die Highlights der Heft-DVD

Unsere Heft-DVD liefert fünf Top-Systeme, 50 Linux-Handbücher und vieles mehr. Infos zur DVD gibt es auf den Seite 6, 8 und 12.

#### Linux Mint 20.2

Mit der Desktopoberfläche Cinnamon ist Mint für Linux-Einsteiger interessant.

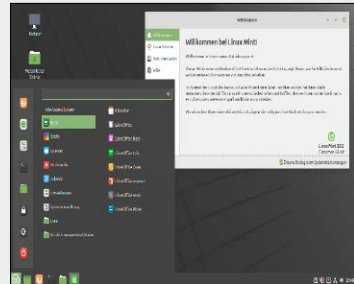

#### KDE Neon User Edition

KDE erfindet sich regelmäßig neu und ist die beliebteste Linux-Arbeitsumgebung.

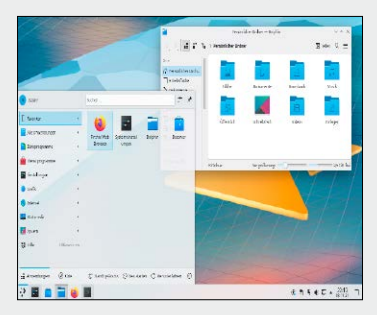

Zorin-OS Core 16 Zorin will vor allem Windows-Anwendern den Umstieg erleichtern.

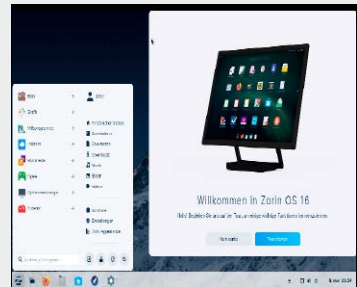